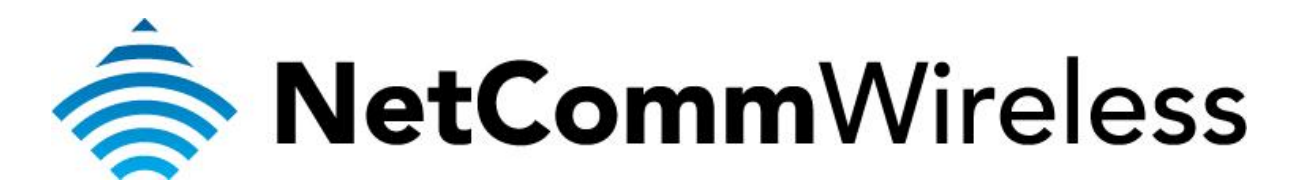

**PS3/PS4 and PS4 Setup**  (NF7)

## **PS3/PS4 Setup**

There are two ways of allowing your PS3/PS4 to communicate with the internet. One is through *port forwarding* and the other is through the *DMZ* feature. Port forwarding will enable specified ports on the router to get access to your PS3/PS4 to communicate with the internet as if they were directly connected by allowing access through. Setting your PS3/PS4 as a DMZ host opens all the ports on the router to allow access to a designated device.

Before you configure the router, you will need to set a static IP address on your PS3/PS4. Follow the instructions at the link below to set a static IP address on your PS3/PS4:

> [http://portforward.com/networking/staticip-PS3/PS4-playstation-3.htm](http://portforward.com/networking/staticip-ps3-playstation-3.htm) <http://portforward.com/networking/static-ip-ps4/>

You can use an IP address like 192.168.20.50 for example.

You can only forward a port to **one** location (IP address).

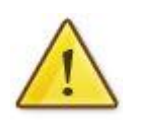

In some cases, this may cause issues when multiple LAN devices (computers, game consoles, or VOIP ATAs) attempt to use online gaming as same time or make multiple VOIP service connections.

In these cases, you would need to use an alternate port for any subsequent connections after the first device.

Please consult your VOIP provider or game manufacturer for assistance with this.

## **Setting the PS3/PS4 as the DMZ Host**

1. Navigate to [http://192.168.20.1](http://192.168.20.1/) in a web browser and enter **admin** as both the username and password then click **Login.**

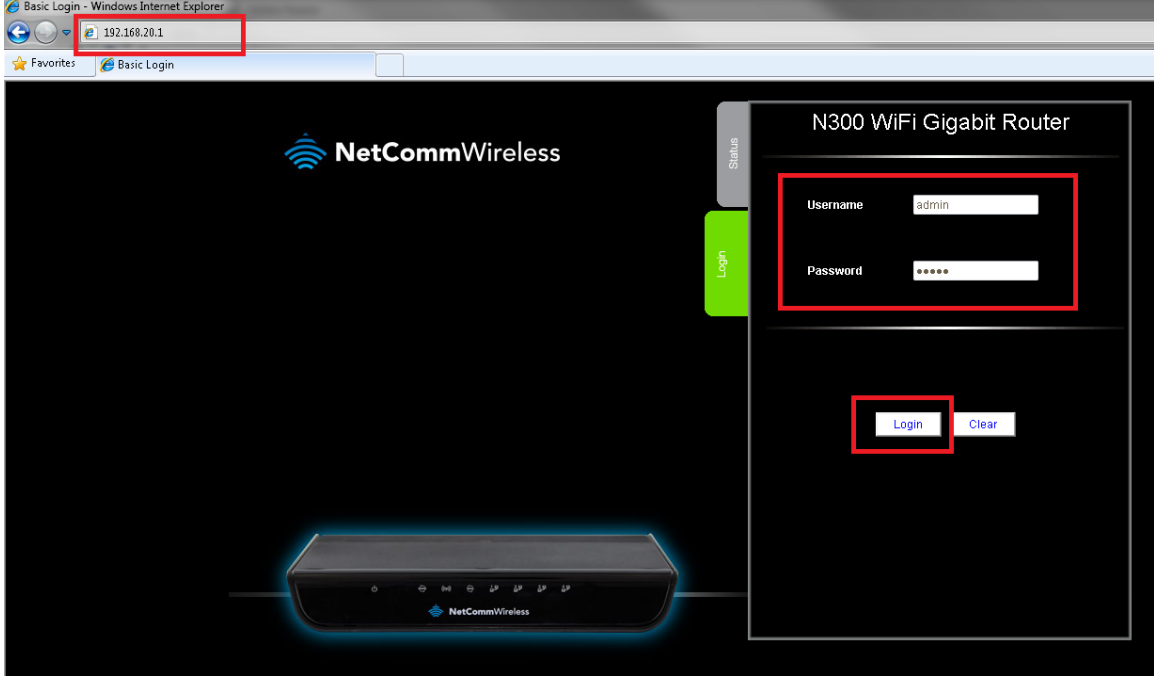

2. If you have been asked for First-time Setup Wizard please choose, **"No thanks, take me to the Basic interface."** 

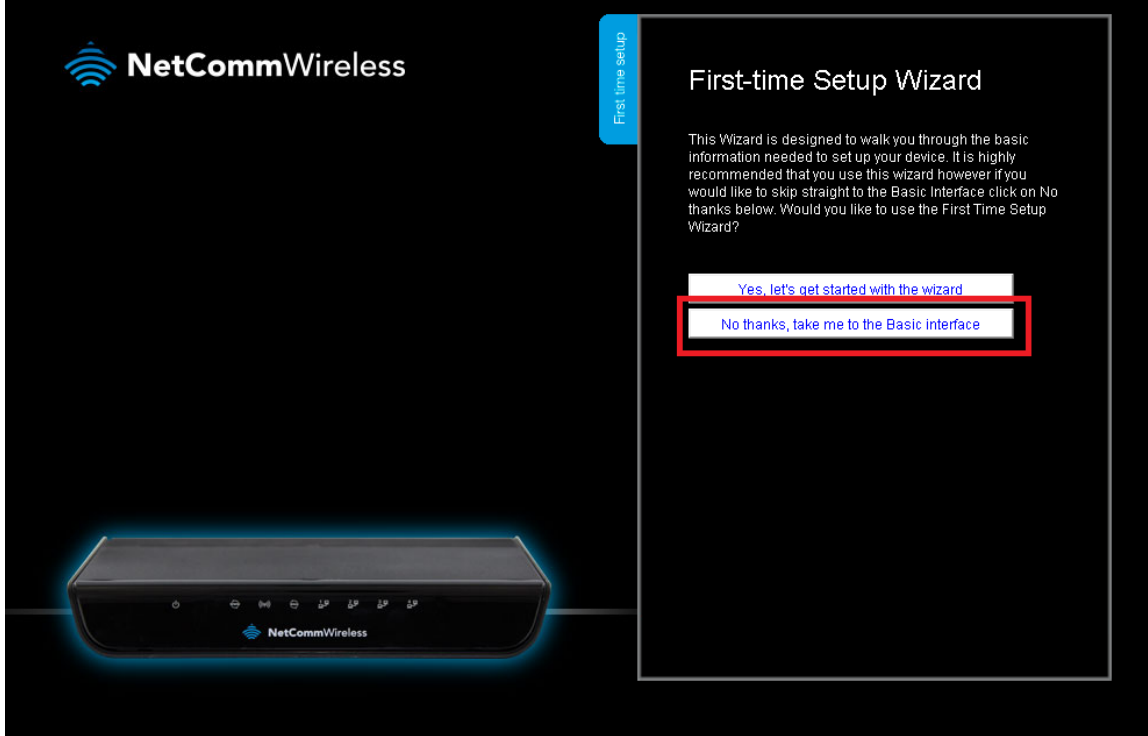

3. Select the **"Switch to Advanced View"** option from near the bottom of the screen.

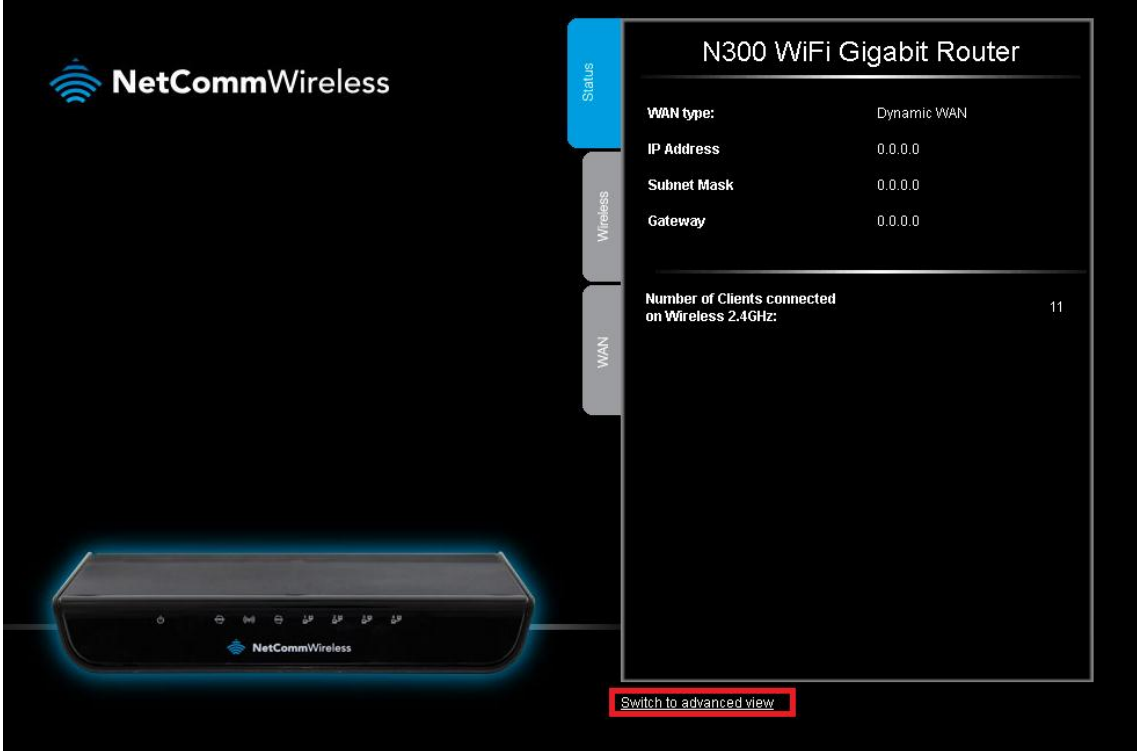

4. Select the **Forwarding Rules** menu then click the **Miscellaneous** option.

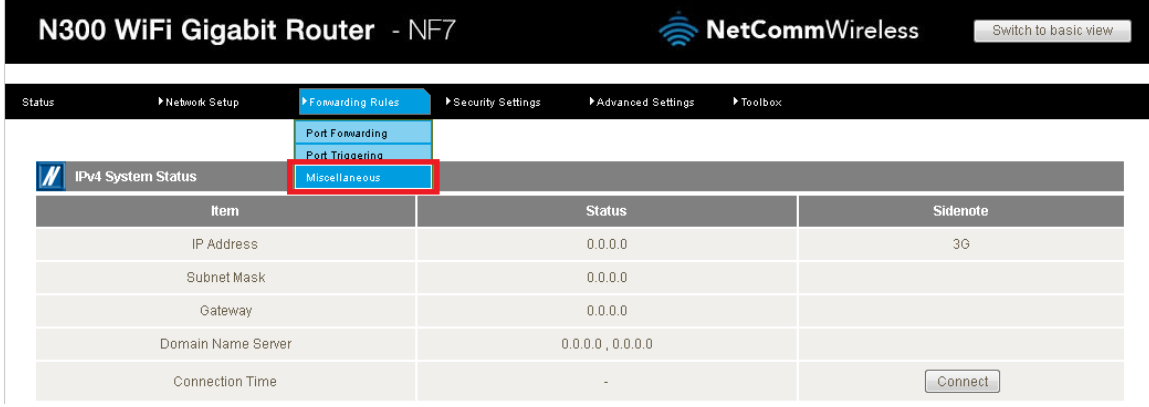

5. Enter the static IP address of the PS3/PS4 in the **DMZ Host IP Address** field. In this example, *192.168.20.50* is the IP address of the PS3/PS4.

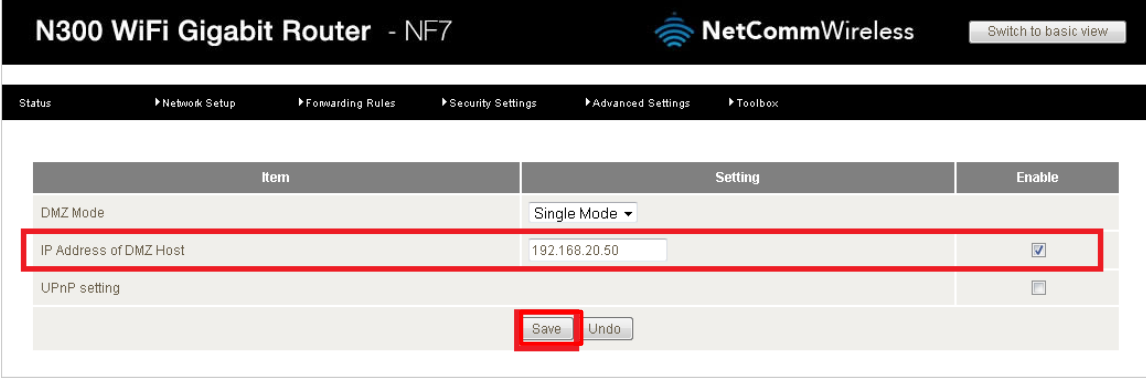

- 6. Click on the **Save** button.
- 7. Reboot the router. (See the last page of the guide for rebooting instructions)

## **Adding Port Forwarding Rules for PS3/PS4**

1. Navigate to [http://192.168.20.1](http://192.168.20.1/) in a web browser and enter **admin** as both the username and password then click **Login.**

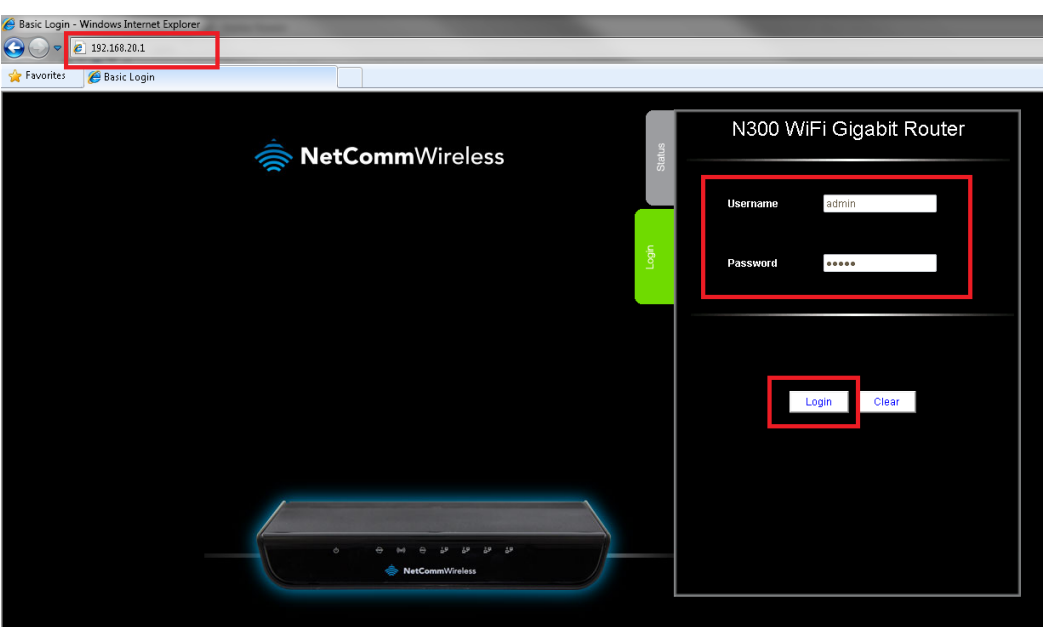

2. If you have been asked for First-time Setup Wizard please choose**, "No thanks, take me to the Basic interface."** 

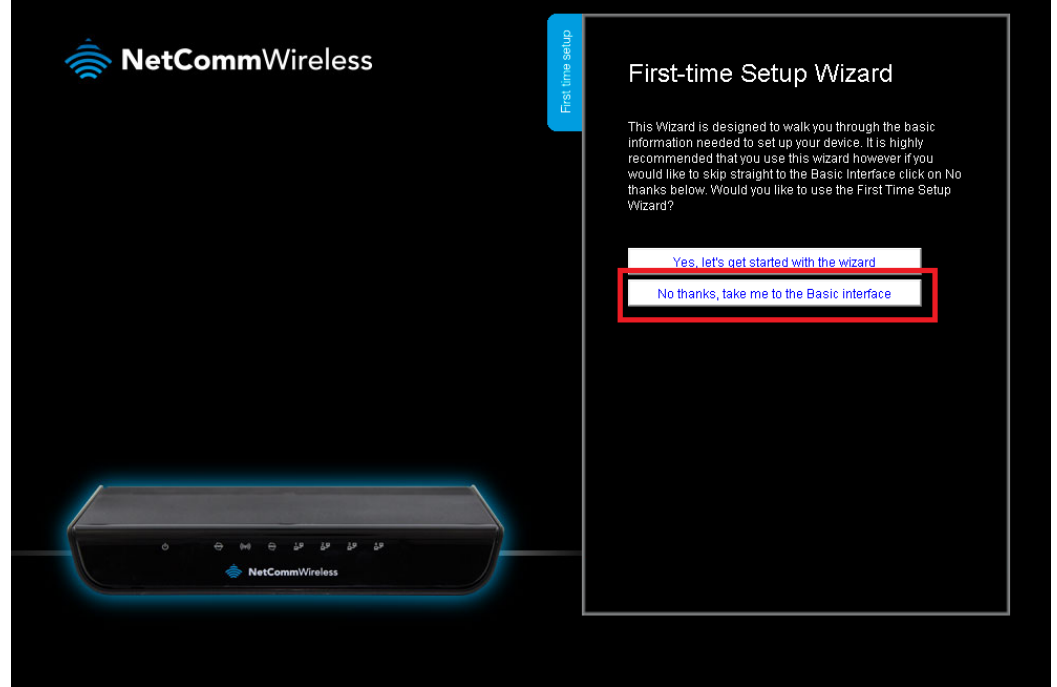

3. Select the **"Switch to Advanced View"** option from near the bottom of the screen.

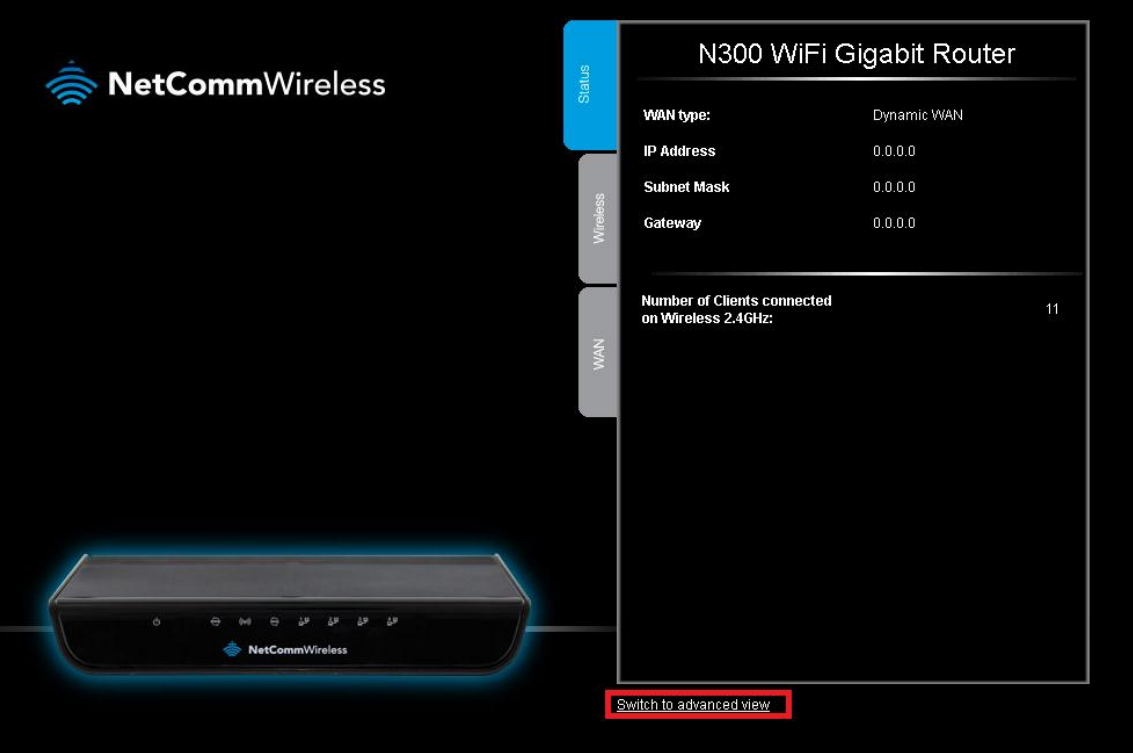

4. Select the **Forwarding Rules** menu then click the **Port Forwarding** option.

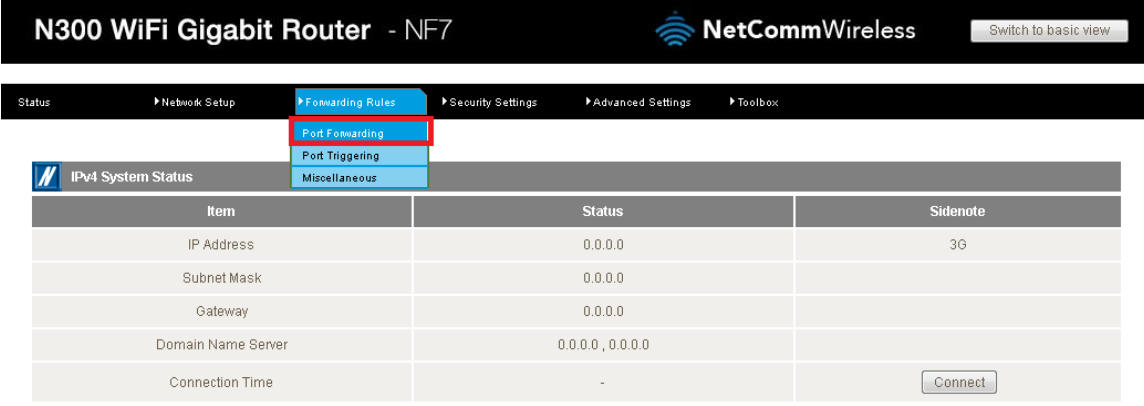

5. Enter the **port** number or port range into the *Service Port* field.

*The ports for PS3/PS4 are: 53, 80, 88, 443, 465, 983, 1863, 1935, 3074, 3478 - 3480, 3658, 5223, 8080, 9293, 10050, 10051, 10040 – 10060, 10070-10080, 50000-60000*

- 6. Enter the IP address of the PS3/PS4 that you wish to port forward to in the **Server IP** field. In this example, the IP address of the PS3/PS4 is 192.168.20.50
- 7. Ensure that the box is **Ticked**  $(\checkmark)$  in the *Enable* field.
- 8. Ensure that the *Use Rule#* field is set to **(0) Always**.
- 9. Click the **Save** button.

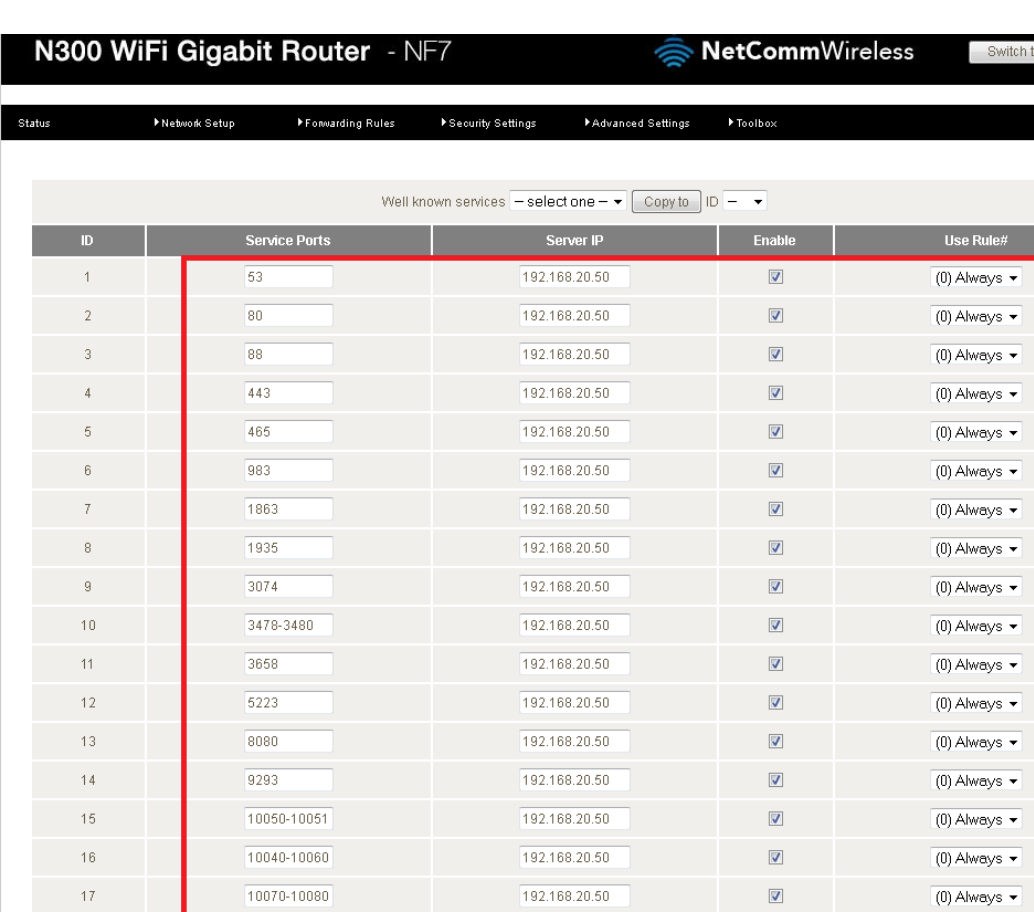

o basic view

10. Reboot the router. (See the last page of the guide for rebooting instructions)

192.168.20.50

Save | Undo

 $\overline{\mathbf{v}}$ 

 $\Box$ 

 $\Box$ 

(0) Always  $\blacktriangledown$ 

 $\sqrt{(0)$  Always  $\sqrt{ }$ 

(0) Always  $\star$ 

 $50000 - 60000$ 

 $18\,$ 

 $19$ 

 $20\,$ 

## **Rebooting the NF7**

1. In the *Advanced View, s*elect the **Toolbox** menu then click the **Reboot** option.

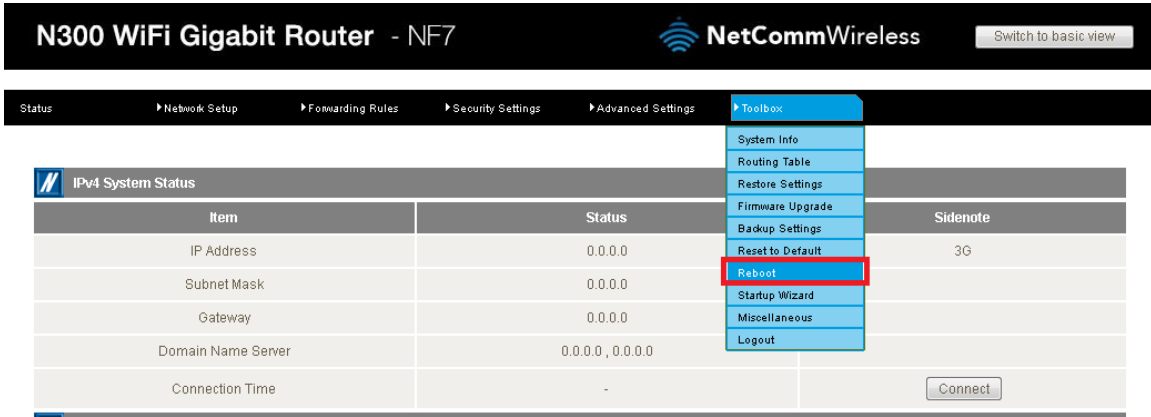

2. Click **OK** when prompted to confirm.

Would you like to reboot your device? Please click OK to proceed.

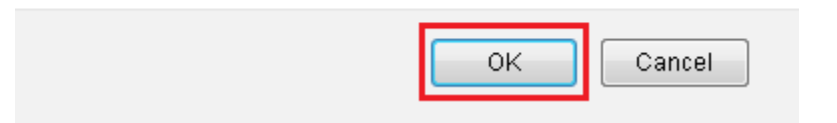